# 領収書の発行について

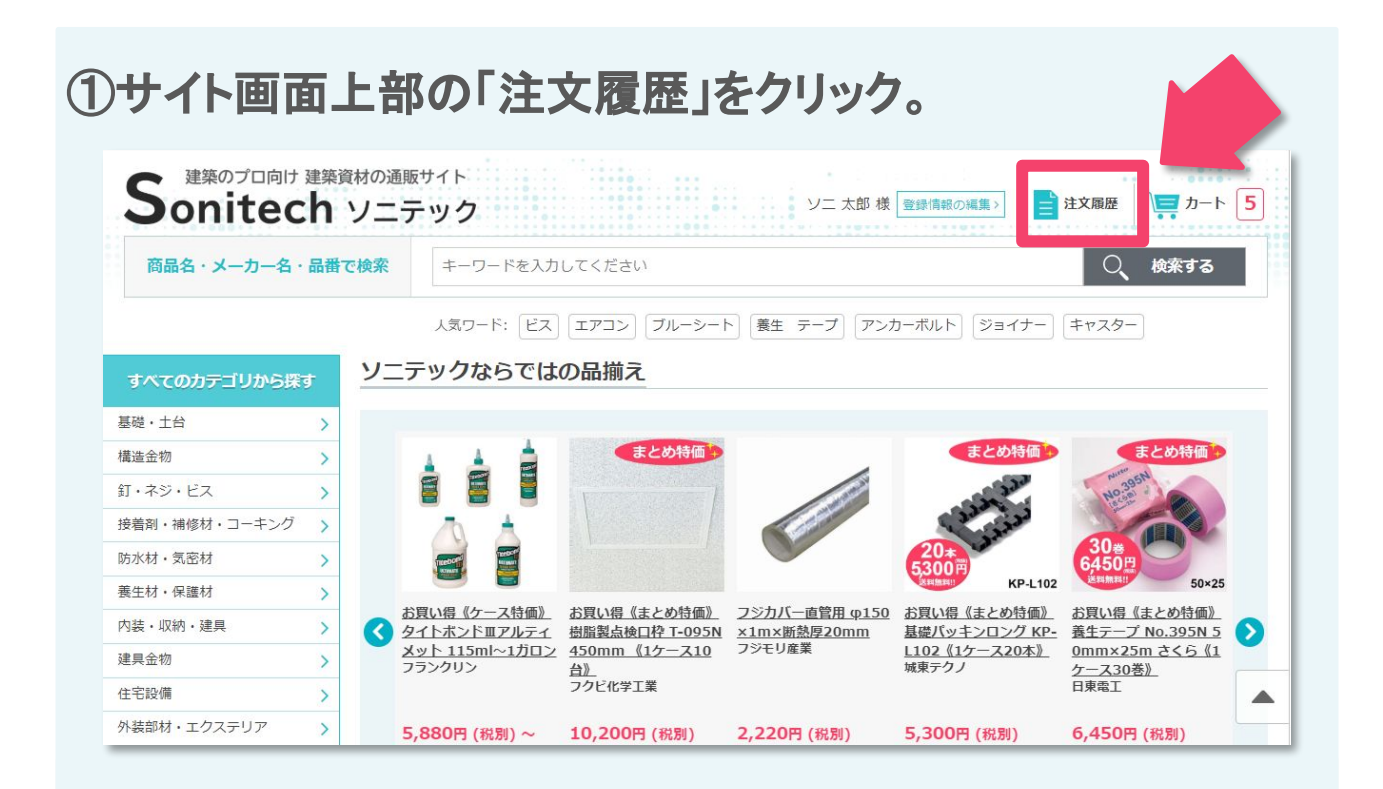

### ②注文履歴の一覧から、「領収書発行」をクリック。

※領収書の発行が可能なのはクレジットカードでお支払いの注文のみです。

※NP掛け払いでお支払いの場合。

ご注文内容と金額を記載した請求書を、商品出荷日末締めの翌月末払いにて、ご郵送しており ます。

NP掛け払いをご利用の場合、領収書の発行は行っておりません。

お支払いいただいた際の払込受領書、または振込票が領収書となります。

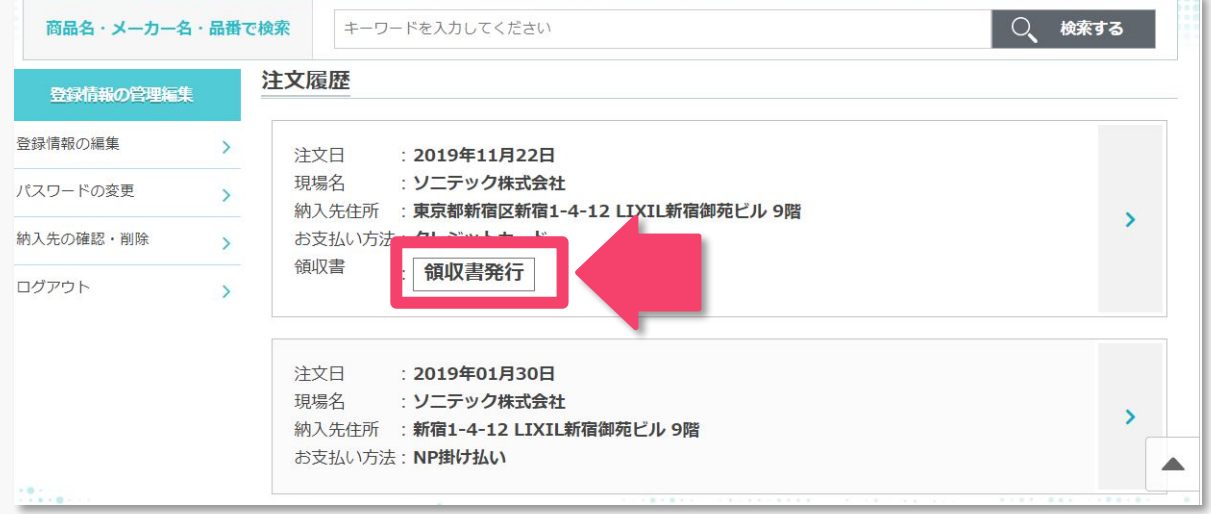

### 領収書の発行について

#### ③内容をご確認いただき、領収書を印刷して下さい。

※宛名は空欄です。お客様ご自身でご記入下さい。

#### ※領収書の印刷方法が分からない方はP3をご参照下さい。

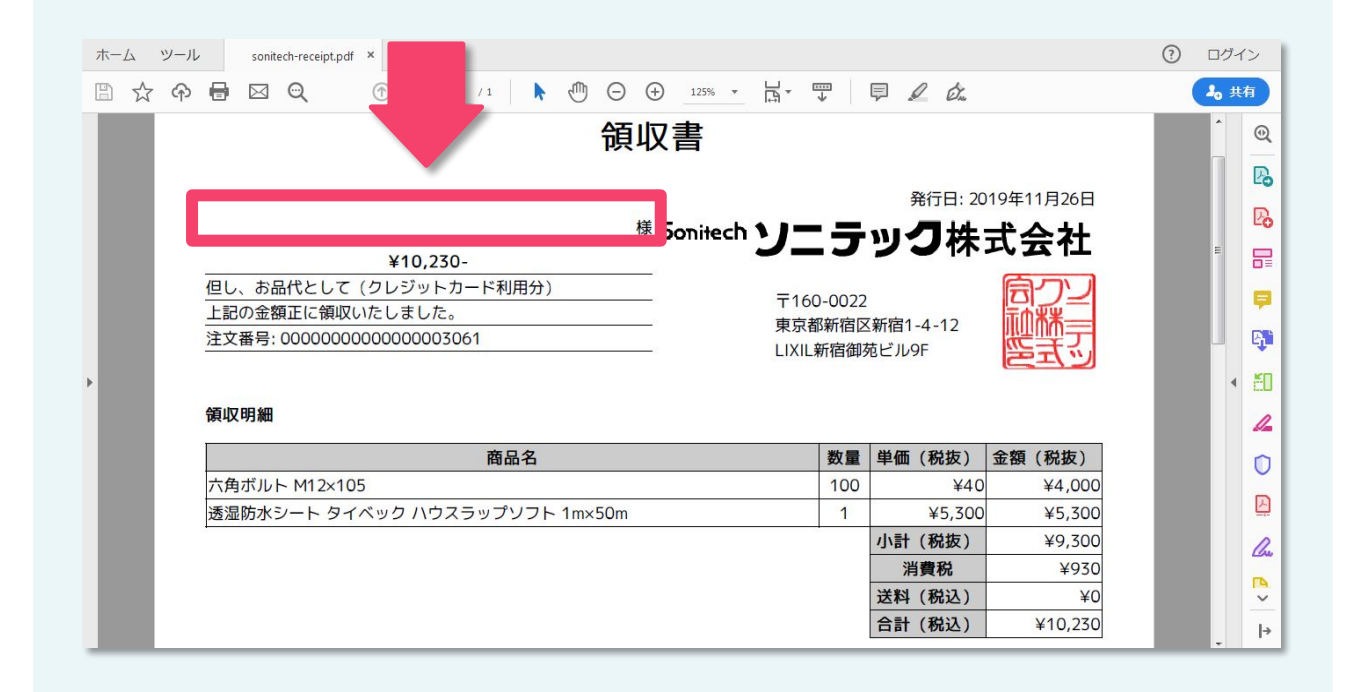

## 領収書の発行について

#### ※領収書の印刷方法について。

パソコンをご利用の場合。 マウスを右クリックして「印刷」を選択、 または「ctrl」キーを押しながら「P」を押す。

スマートフォンをご利用の場合。 ブラウザのメニューアイコンをタップして、 「印刷」を選択して下さい。

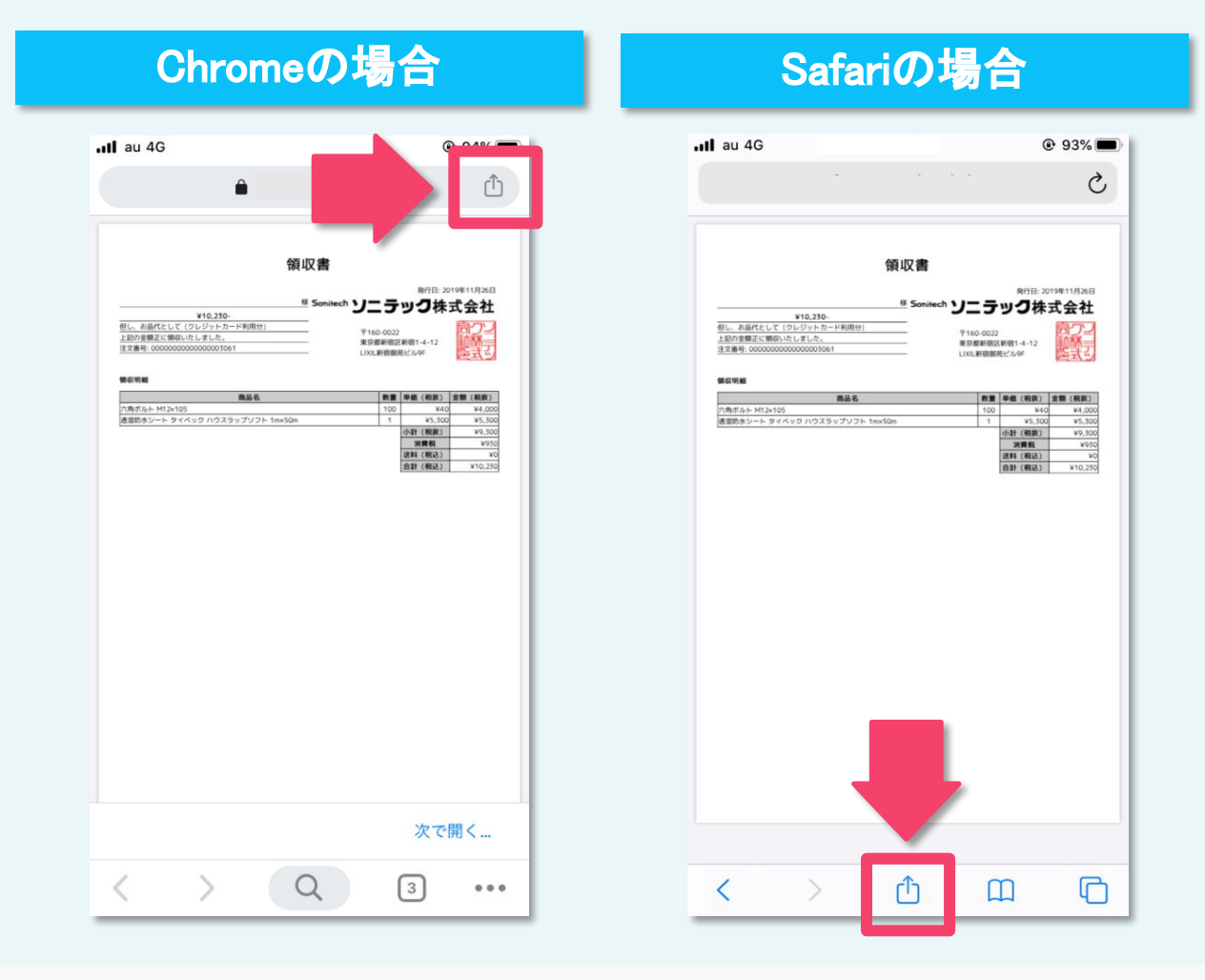

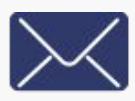

お問い合わせフォーム

営業時間 平日9:00~17:00仕日祝日·年末年始休暇を除く) ソニテック通販サイトhttps://www.sonitech.jp/